## **3D Modelling and Displaying Models: Requirements**

## **Basics:**

- 1. Don't exceed **65 536** number of vertices per **model's segment.**
- 2. Consider **splitting large models** (e.g. >2 M vertices) into few smaller ones (eg. file that contains of palace's façade and roof could be splitted into north & south parts of façade and roof separately).
	- a. Uploading files of size more than 20 MB causes really long loading time and no additional effects like particles.
- 3. Please export models with **normals** and **texture coordinates**.
- 4. Export models as **triangulated** mesh or poly. Don't use quads or parametric meshes.
- 5. Use **squared textures** with dimensions of power of 2 (n x n, where n<sup>2</sup>). Please give the **unique names for objects** (according to nomenclature, e.g. in case of Friedrichstein [http://www.patrimonium.net/node/12364\)](http://www.patrimonium.net/node/12364) and their materials/textures in appropriate folder: NameOfModel Date Version Textures/NameOfModel Date Version TypeOfMaterial e.g. F\_MANH\_ROOF\_16-04-04\_Ver2\_Textures/F\_MANH\_ROOF\_16-04-04\_Ver2\_Tiles.jpg
- 6. Before uploading your model, please **render it** (to check if normals and textures are prepared well) and **try to import** exported file to your modelling software when switching between formats (e.g. .max to .obj).
- 7. Consider **flipping Y and Z axis**. Some of modelling softwares have changed Y and Z axes.
- 8. **Scale** of models is set to **centimeters**; if you are using meters or inches, please covert it to centimeters before exporting. Check the scale after the importing inside patrimonium.net

## **Proposal way of exporting from SketchUp to .DAE** (temporarily, preferred OBJ)**:**

1. File –> Export –> 3D Model, then pick COLLADA (.dae)

**ILISTUS-LIFRIG** UNIVERSITAT

2. After clicking "Options", make sure you checked as follows:

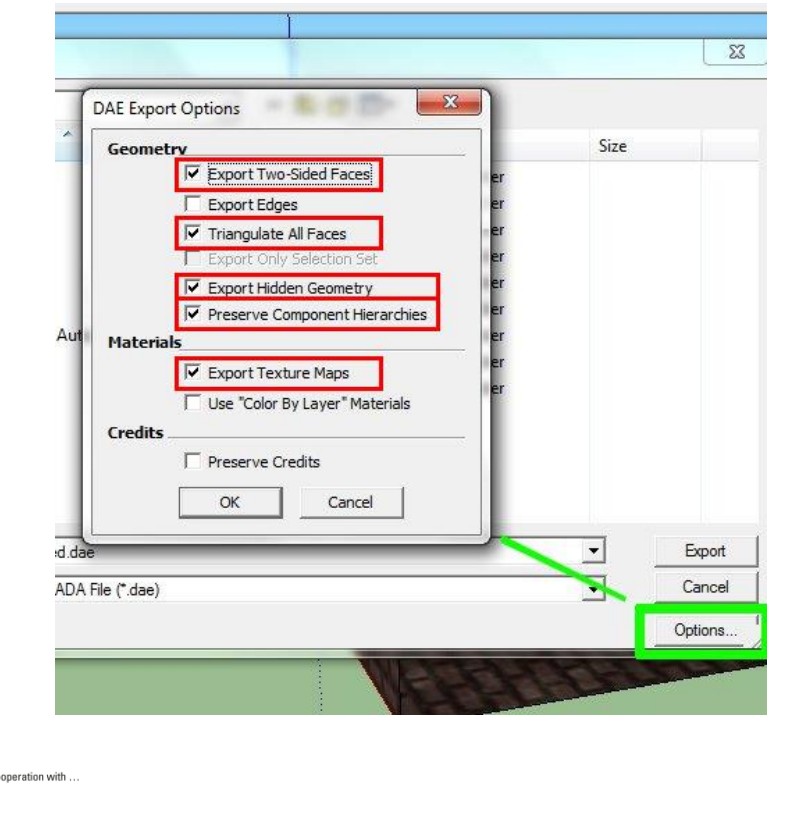

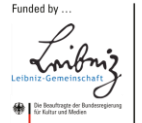

Coordinated by

G

HERDER-INSTITUT

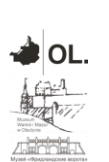

Page  $\overline{\phantom{0}}$ 

Tip 1. Non squared (see Basics point 5.) textures causes wrong textured areas:

Wrong textured roof – not squared textures cause wrong textures' coordinates (roof)

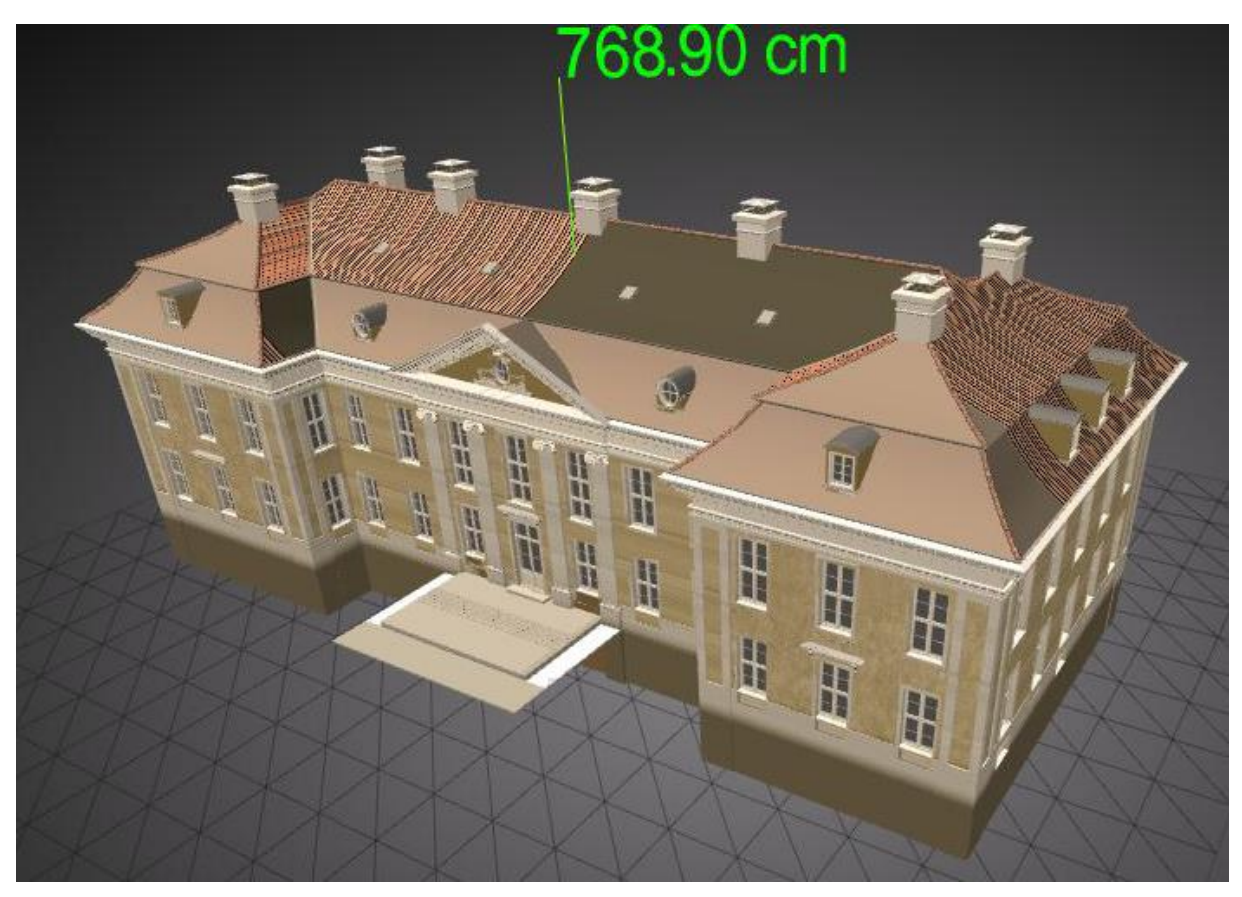

Roof textured in proper way – squared textures (roof)

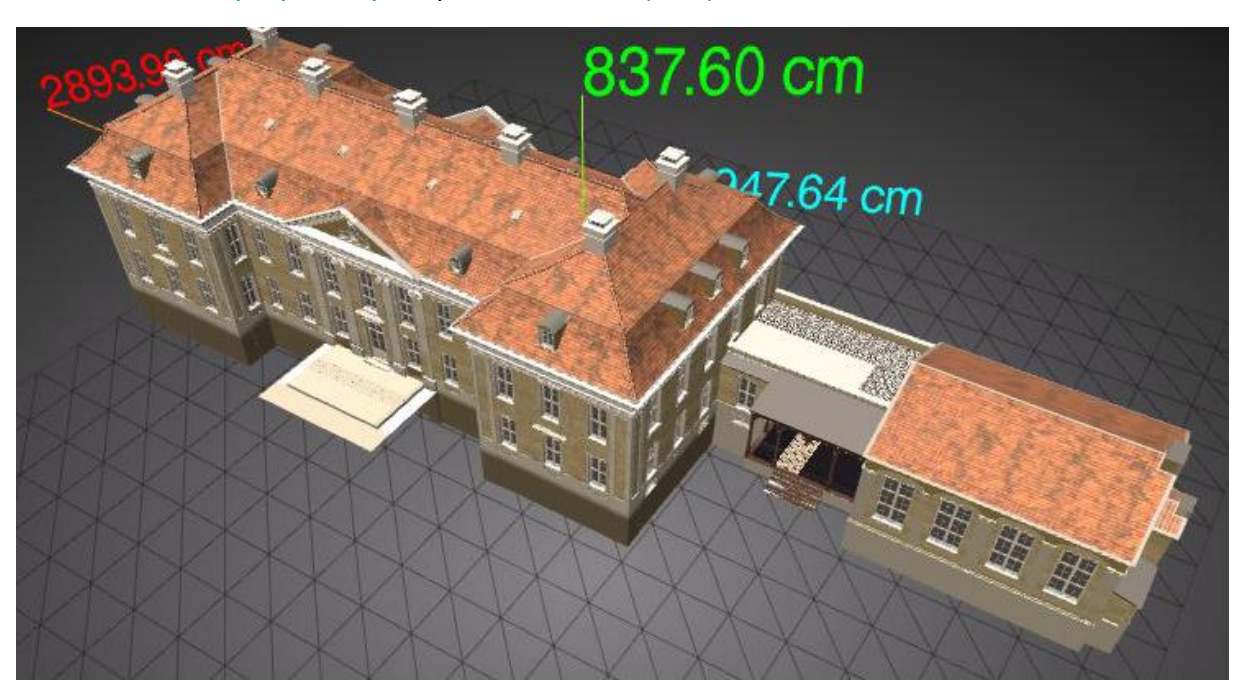

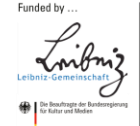

Coordinated by

HERDER-INSTITUT

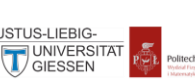

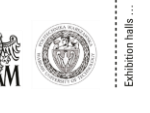

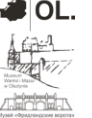

Page  $\overline{\curvearrowright}$ 

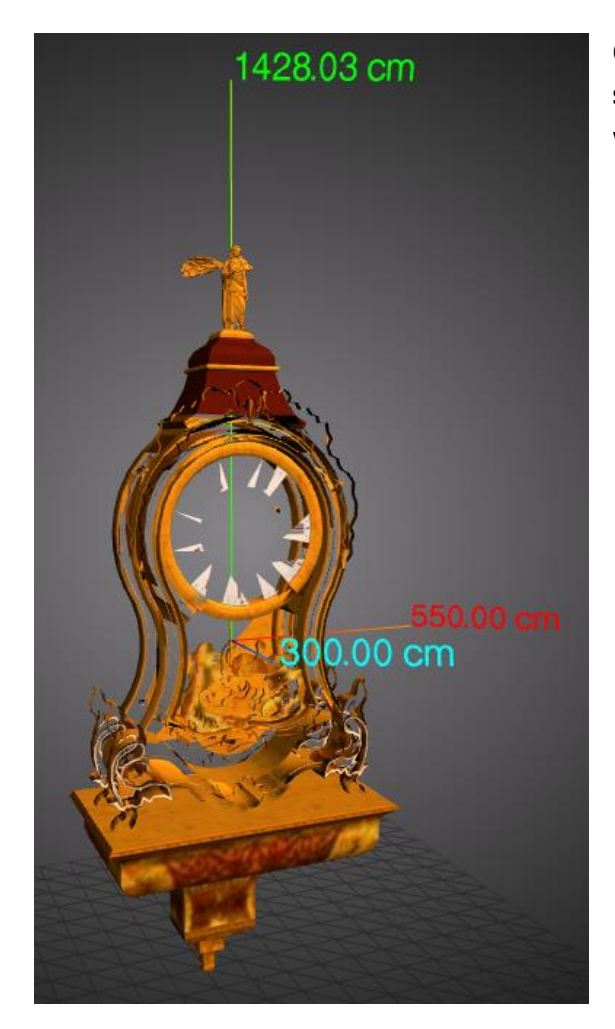

Clock exported **without hidden geometry** and **not squared textures**. It causes holes in geometry and wrong textures' coordinates.

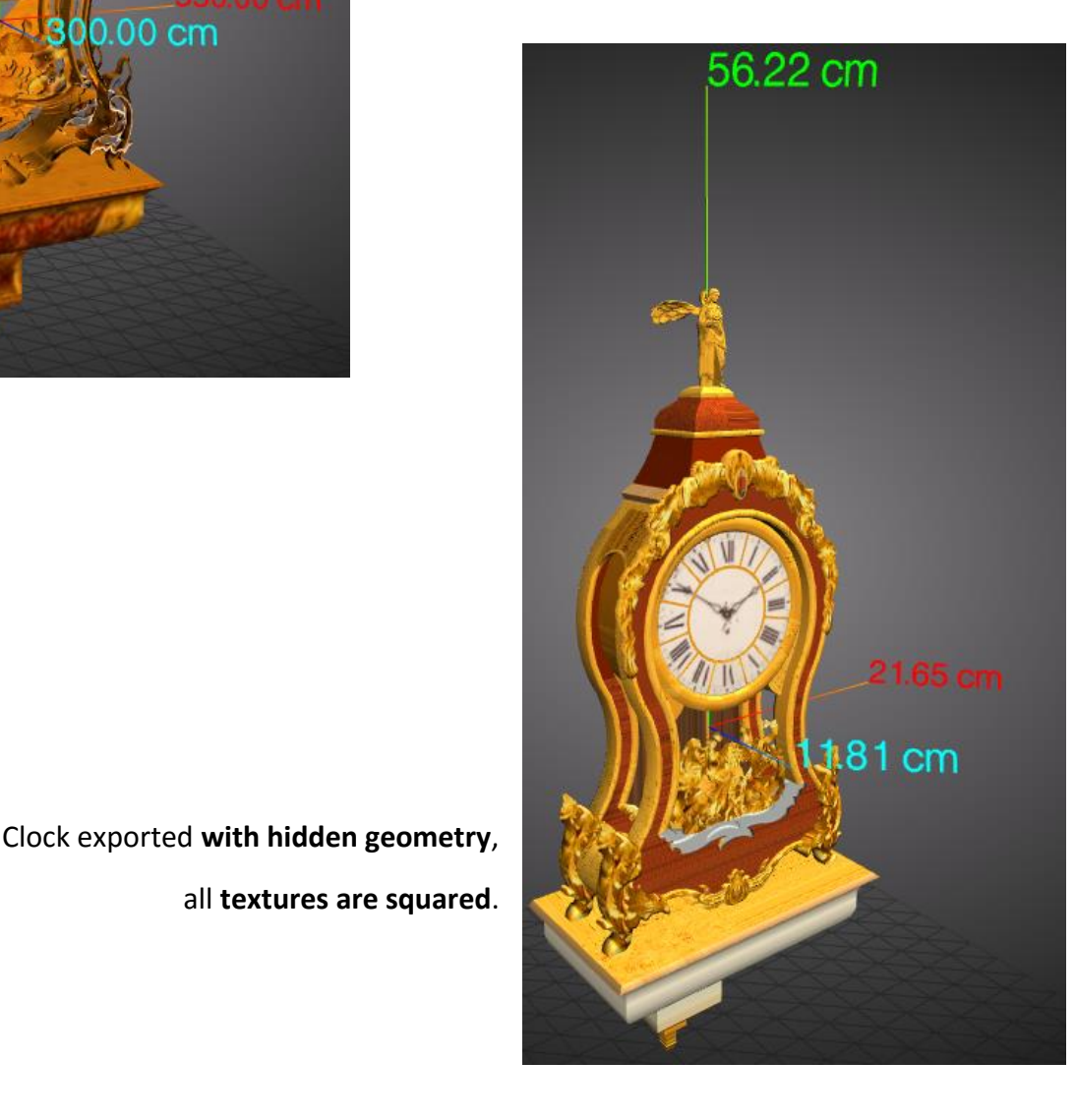

**NATIONAL** 

Page ന

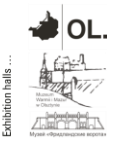

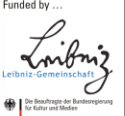

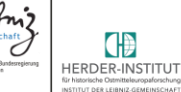

Coordinated by

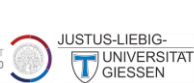

INSTITUT FÜR<br>RAUMDARSTELLU 。FAU®